## **Tabulatoren**

*Tabstopps sind Positionen innerhalb der Zeile, die durch Betätigen der TABULA-TOR-Taste mit dem Cursor angesprungen werden. Dies ist beim Schreiben von Listen und Tabellen sehr praktisch.*

## **Tabulatoren setzen**

Jedes neue Dokument enthält automatisch Standard-Tabstopps im Abstand von 1,25 cm. Individuelle Tabstopps lassen sich vor/nach der Texteingabe setzen und verschieben. Dabei werden die Standard-Tabstopps links von individuell gesetzten gelöscht.

Im Menü FORMAT, TABSTOPP … lassen sich individuelle Tabstopps numerisch setzen. Änderungen bzw. Setzungen gelten für markierte Absätze bzw. für den Absatz, in dem sich der Cursor befindet. Alle Tabstopps-Informationen sind – etwas bildlich gesprochen – in dem Absatzzeichen gespeichert

Es gibt einen linksbündigen, zentrierten, rechtsbündigen und dezimalen Tabstopp. Die Zwischenräume zwischen den Tabstopps lassen sich automatisch z.B. mit Punkten füllen, so wie es häufig in Fahrplänen genutzt wird, um das Auge in einer Zeile zu "führen".

Alternativ lässt sich im Zeilenlineal nach Wahl der Tabstoppausrichtung dann durch MAUSKLICK im Zeilenlineal bei der gewünschten Position der Tabstopp setzen (exakter jedoch über Menü FORMAT, TABSTOPP).

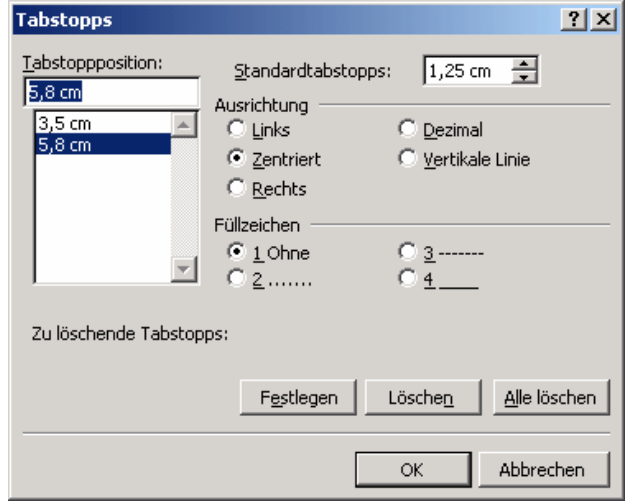

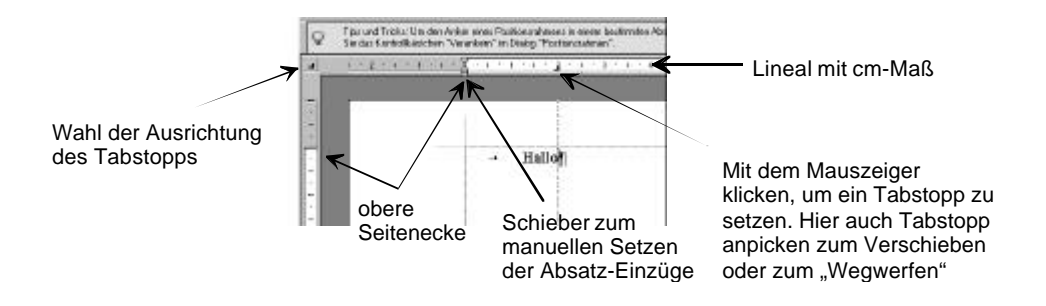

## **Übung**

1. Erzeuge eine Übersicht über die Schulzeiten wie vorgegeben (mit Füllzeichen, Arial 10). Alternativ kann ein Phantasie -Fahrplan mit mind. 6 Zeilen und Überschrift erstellt werden:

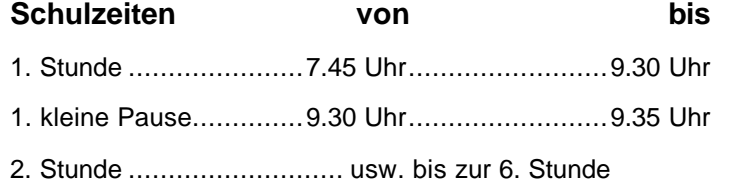

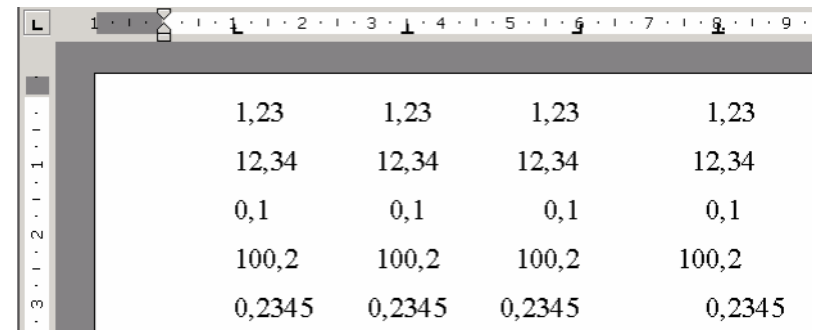

2. Setze vier Zahlenspalten mit je fünf Zeilen an Tabulatoren wie im Screenshot vorgegeben.

3. Erzeuge mit Hilfe linksbündiger Tabulatoren eine Liste *irregular verbs* (der Englischlehrer wird sich freuen). Die Abmessungen auf dem Blatt ablesen (beachte auch die Wirkung der Seitenrandfestlegung, die Tabulatoren lassen sich nur im gesetzten Seitenspiegel definieren (für Fortgeschrittene gibt es natürlich Ausnahmen, Minuswerte)):

be, bet, break, bring, build, buy, come, choose, cost, do, drink, drive, eat, feel, find, fall, forget, get, give, go, have, hear, hit, hurt, know, leave, light, lose, make, mean, put, read, say, see, send, show, sing, sink, speak, stand, swim, take, tell, think, understand, win, write.

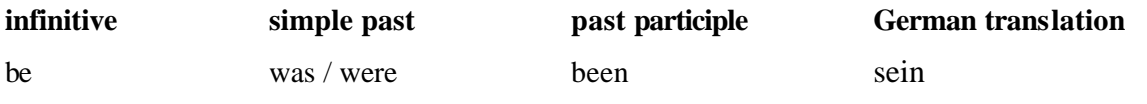

…

4. Erzeuge eine Inventarliste (6 Zeilen) deiner geliebten Spielsachen (achte auf die Dezimal-Tabstopps). Erzeuge die Leerstelle zwischen dem Betrag und der Währung immer als feste Leerstelle (STRG + SHIFT + SPACE):

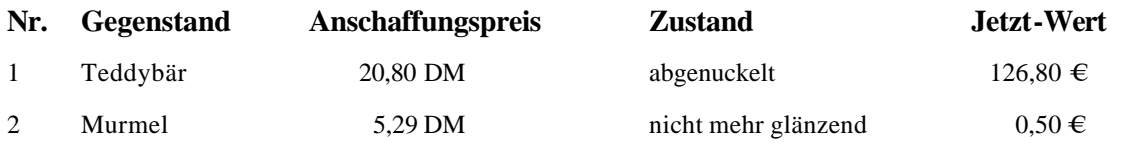

5. Ein besonderer Trick ist die "vertikale Linie". Sie wird wie ein Tabulator gesetzt, der Cursor springt aber nicht auf sie, sie wird nur gezeichnet. Sie könnte dir Dienste erweisen bei deinem Vokabelheft. Dann sieht es so aus:

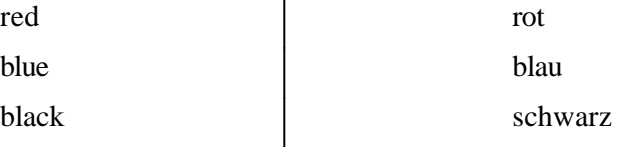